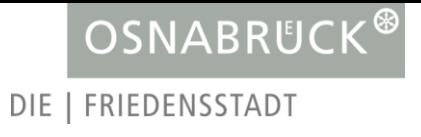

# **Dokumentation zur Registrierung und Nutzung der BundID**

(digitales Baugenehmigungsverfahren)

## Inhalt

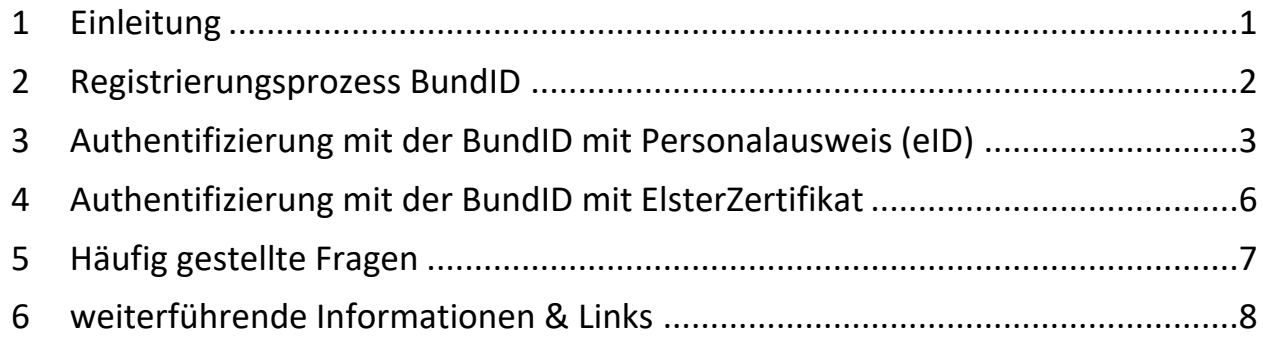

## <span id="page-0-0"></span>1 Einleitung

Mit der zum 01. Januar 2022 in Kraft getretenen Änderung der Niedersächsischen Bauordnung (NBauO) und der Niedersächsischen Bauvorlagenverordnung (NBauVorlVO) wird die elektronische Kommunikation in bauordnungsrechtlichen Verfahren zum Regelfall erklärt. Mitte des 1. Quartals 2024 wird das **[Nutzerkontos des Bundes](https://id.bund.de/de)** (BundID) technisch in das Antragsverfahren eingebunden. Ab diesem Zeitpunkt kann die BundID als Nutzerkonto im Sinne des § 3a NBauO bei der Einreichung von Anträgen verwendet werden. Übergangsweise steht Ihnen die Möglichkeit zur Verfügung, die Anträge mittels Faxvollmacht einzureichen.

**Ab dem 01.05.2024 ist die Einreichung von Anträgen gemäß § 3a NBauO ausschließlich über die Verwendung des Nutzerkontos möglich!** Die Einreichung von Anträgen mittels Faxvollmacht ist ab diesem Zeitpunkt nicht mehr möglich!

Bei der Einreichung von Anträgen gilt das Sicherheitsniveau substanziell. Eine Authentifizierung muss somit mit dem ElsterZertifikat oder der eID (Online-Ausweisfunktion) erfolgen.

In den folgenden Kapiteln wird der Registrierungsprozess der BundID, sowie die Authentifizierung im Antrag via eID und ElsterZertifikat näher erläutert.

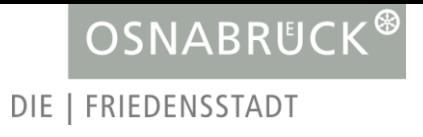

# <span id="page-1-0"></span>2 Registrierungsprozess BundID

Für die Nutzung der BundID muss eine vorherige Registrierung erfolgen. Erstellen Sie ein BundID Konto mit Ihrem Online-Ausweis oder dem ElsterZertifikat. Gehen Sie dazu auf die folgende Webseite: [https://id.bund.de/de.](https://id.bund.de/de)

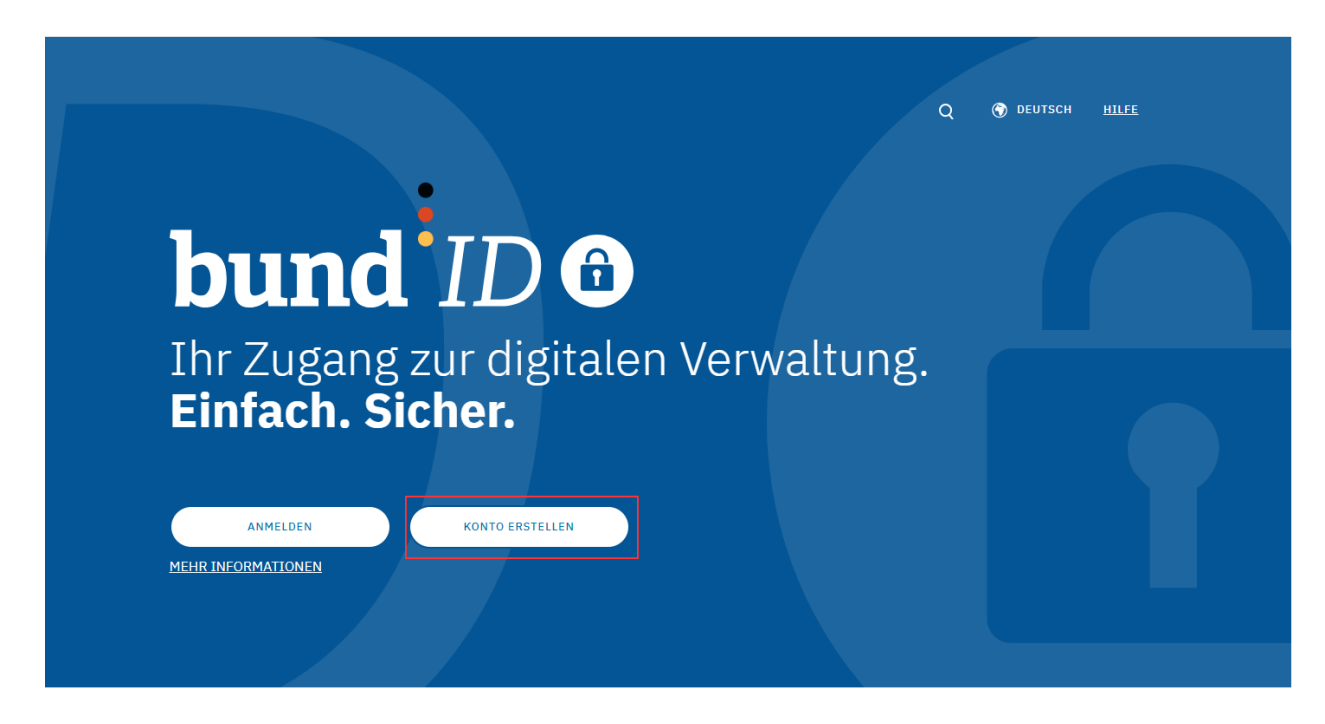

Bitte wählen Sie hierzu Ihre Authentifizierungsart aus.

- 1. Online-Ausweis (eID) oder
- 2. ElsterZertifikat

Falls Sie die Registrierung mittels Online-Ausweis wählen, halten Sie bitte Ihren Personalausweis bereit sowie ein Smartphone oder ein Kartenlesegerät.

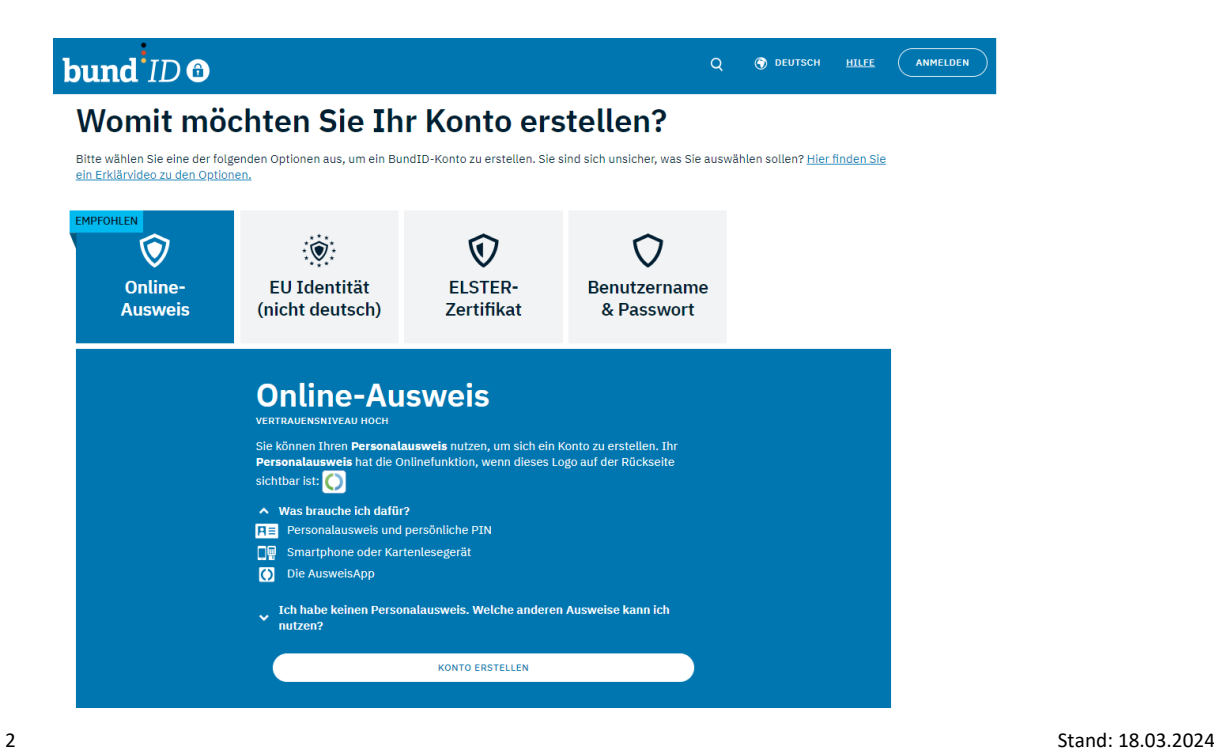

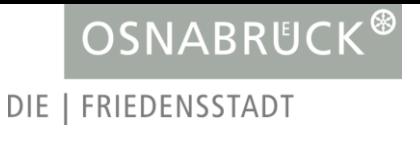

Falls sie die Registrierung mittels ElsterZertifikat wählen, halten Sie bitte Ihr ElsterZertifikat bereit. Für die Registrierung werden Sie auf die Login-Seite von Elster weitergeleitet. Nach erfolgreicher Authentifizierung können Sie den Registrierungsprozess auf der Seite der BundID fortsetzen.

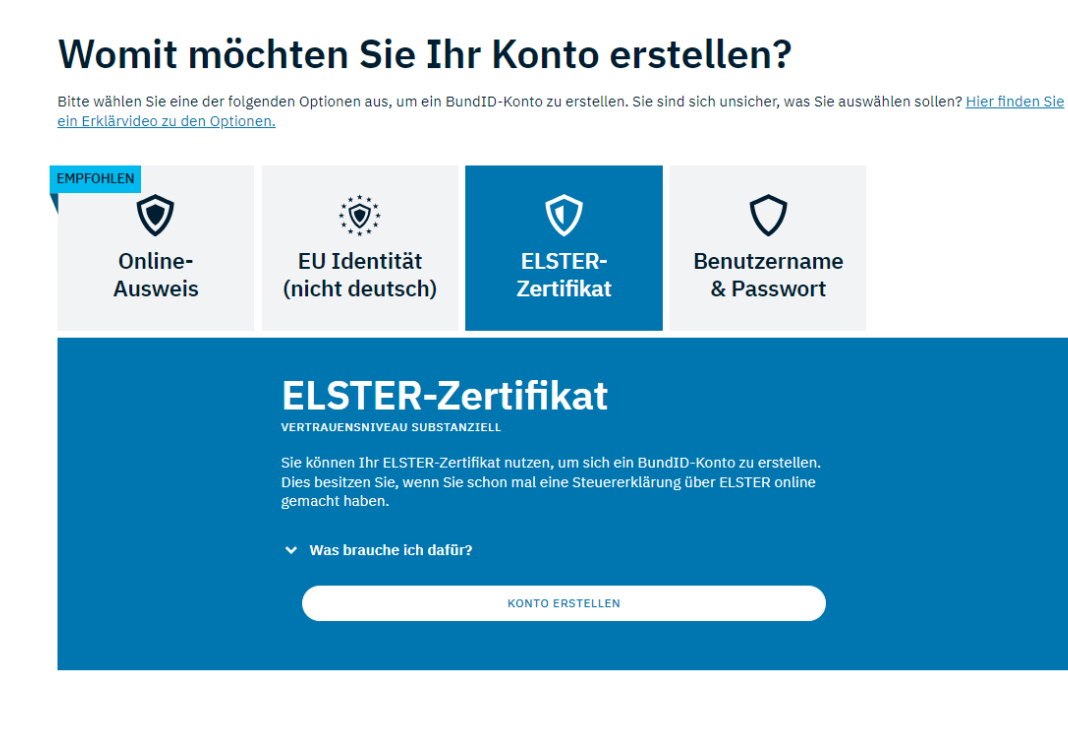

# <span id="page-2-0"></span>3 Authentifizierung mit der BundID mit Personalausweis (eID)

Sobald Sie im ServicePortal Osnabrück einen Antrag starten werden Sie auf die BundID Seite weitergeleitet um den Authentifizierungsprozess zu starten.

Für die Authentifizierung mit dem Online-Ausweis (eID) benötigen Sie Folgendes:

- Ihren Online-Ausweis
- Ihre persönliche 6-stellige PIN oder die 5-stellige Transport PIN
- Ihr Smartphone (NFC-fähig) oder Kartenlesegerät
- Installierte und geöffnete AusweisApp auf Ihrem Smartphone und Ihrem Laptop/PC (wenn Sie das Kartenlesegerät nutzen, benötigen Sie die App nicht auf Ihrem Smartphone)

Falls Sie die PIN Ihres Online-Ausweises nicht mehr vorliegen haben oder die Online-Ausweisfunktion aktivieren wollen, wenden Sie sich bitte ans das Bürgeramt Ihres Wohnortes. Weitere Informationen für die Stadt Osnabrück finden Sie hier: [Dienstleistung Personalausweis -](https://service.osnabrueck.de/dienstleistungen/-/egov-bis-detail/dienstleistung/5480/show) [Stadt Osnabrück](https://service.osnabrueck.de/dienstleistungen/-/egov-bis-detail/dienstleistung/5480/show)

Wenn Sie den Authentifizierungsprozess mit einem Kartenlesegerät durchführen wollen, finden Sie hier Informationen / Empfehlungen zu den Geräten: [AusweisApp: USB-Kartenleser für die](https://www.ausweisapp.bund.de/usb-kartenleser)  [Online-Ausweisfunktion \(bund.de\)](https://www.ausweisapp.bund.de/usb-kartenleser)

Ist mein Smartphone NFC-fähig und kann als Lesegerät genutzt werden? Weitere Informationen dazu finden Sie hier: [AusweisApp: Passende Smartphones & Tablets für die Online-](https://www.ausweisapp.bund.de/mobile-geraete)[Ausweisfunktion \(bund.de\)](https://www.ausweisapp.bund.de/mobile-geraete)

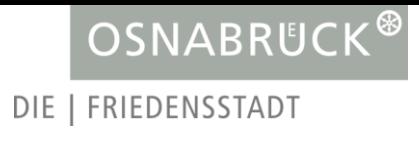

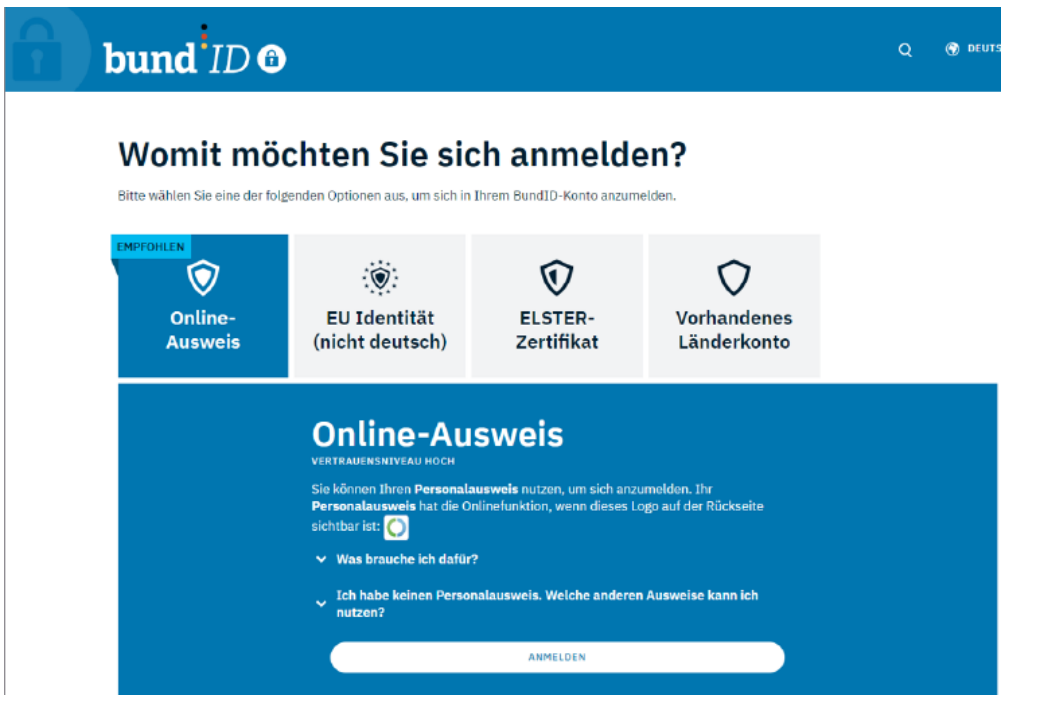

Wählen Sie im ersten Schritt beim "Online-Ausweis" die Schaltfläche "Anmelden" aus:

Im nächsten Schritt erscheint ein Pop-Up Fenster. Bitte prüfen Sie ob Sie alle Geräte / Apps aktiviert haben um den Authentifizierungsprozess zu starten.

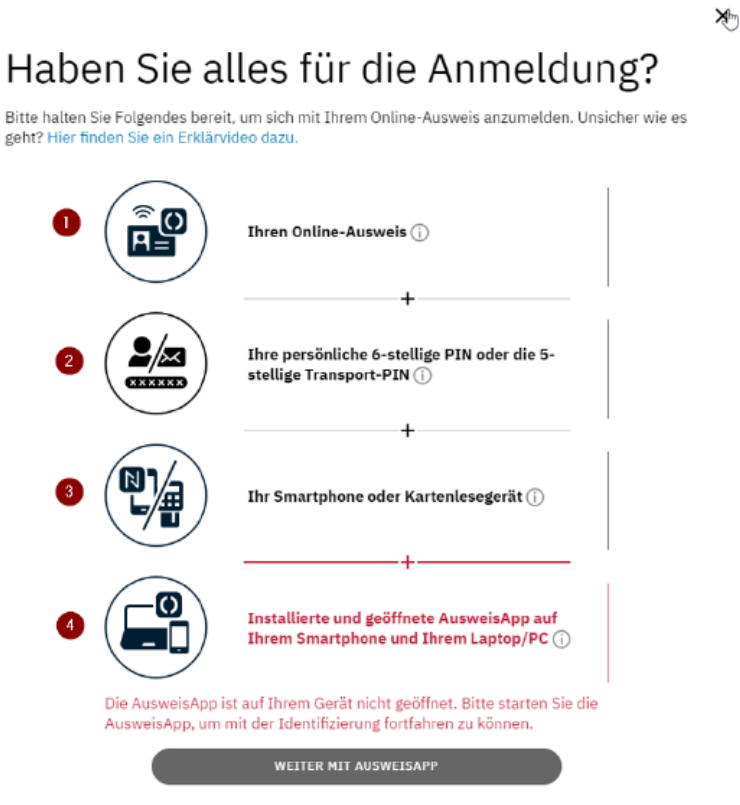

**Wichtig:** Wenn das Smartphone als Lesegerät genutzt wird muss sich dieses im gleichen Netzwerk, wie der Laptop/PC befinden. Die Geräte müssen miteinander gekoppelt sein.

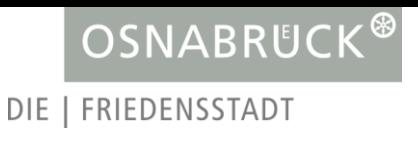

Klicken Sie dann auf "Weiter mit AusweisApp". Auf dem PC/Laptop werden Sie nun aufgefordert die PIN-Eingabe zu tätigen.

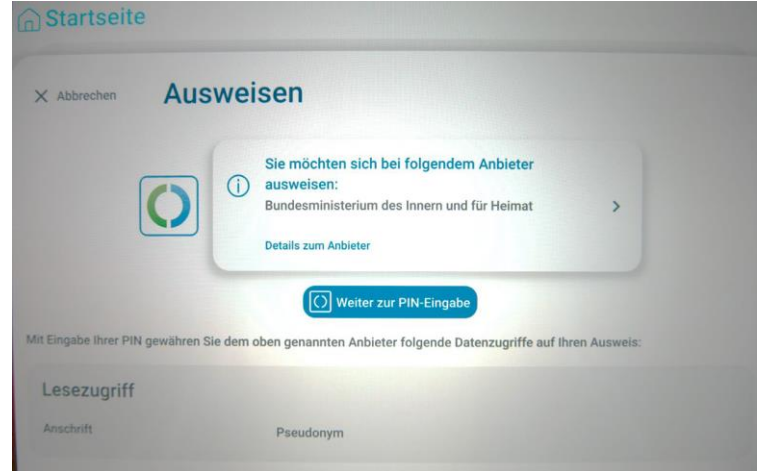

Nun verbinden Sie das Smartphone mit dem Laptop/PC und führen die Schritte auf dem Smartphone aus:

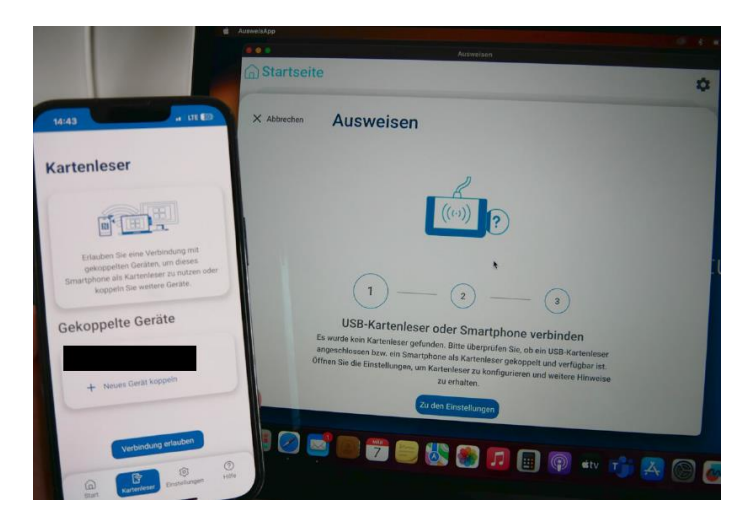

Sie werden nun aufgefordert den Ausweis an das Smartphone zu halten, damit dieser gescannt werden kann. Zwischendurch ist die PIN-Eingabe erforderlich:

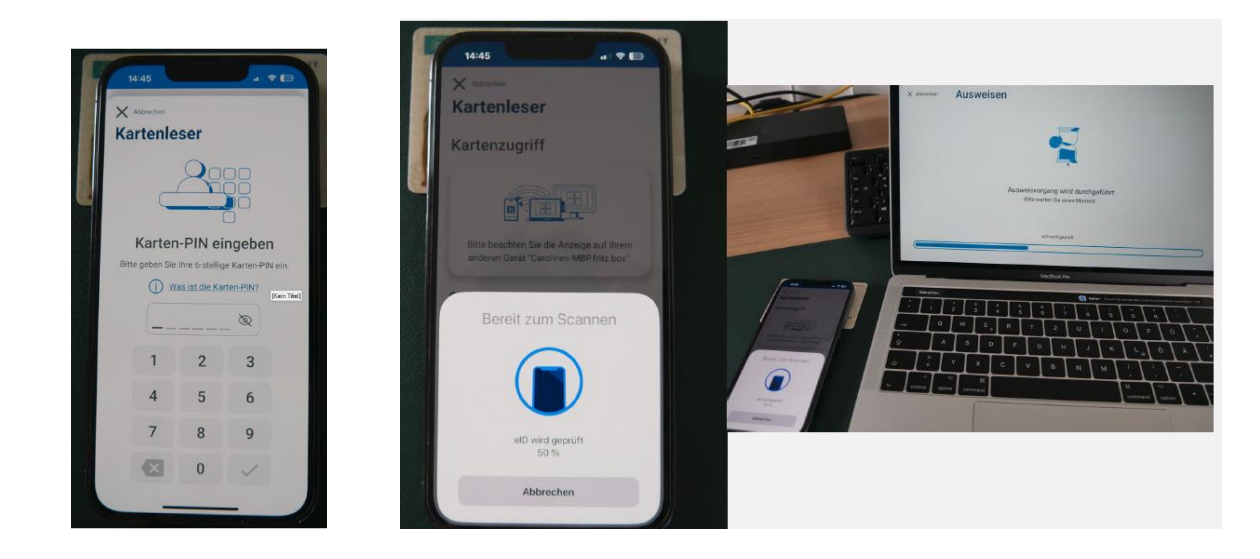

Nach erfolgreicher Authentifizierung werden Sie zurück zum Antrag geleitet, den Sie anschließend ausfüllen und einreichen können:

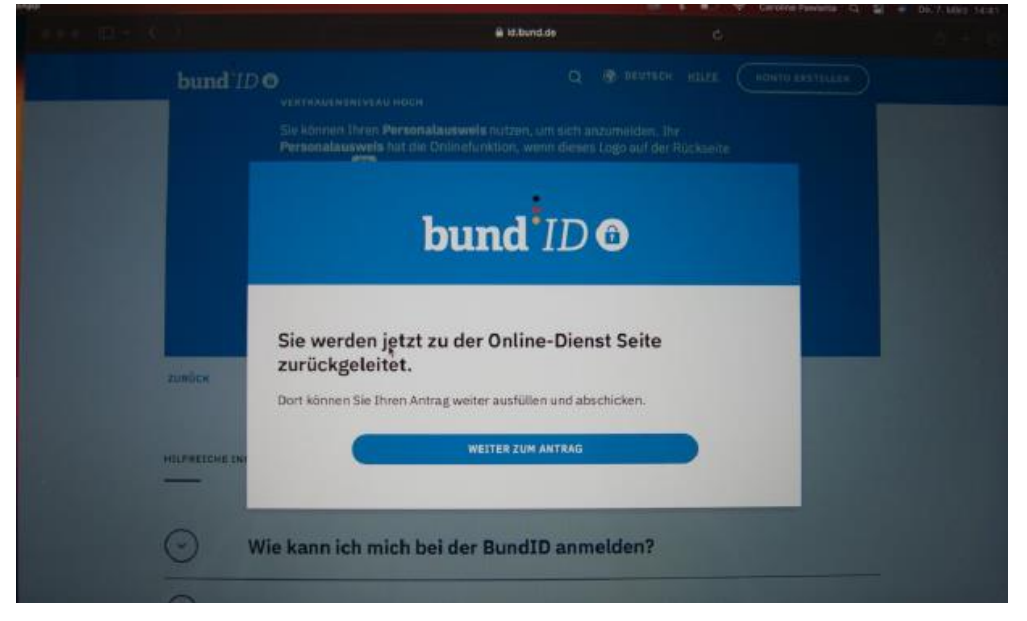

# <span id="page-5-0"></span>4 Authentifizierung mit der BundID mit ElsterZertifikat

Die Anträge können aufgrund des zulässigen Sicherheitsniveaus "substanziell" auch mit dem ElsterZertifikat eingereicht werden.

Hierfür wählen Sie bitte nach Auswahl des Antrags im ServicePortal Osnabrück die Authentifizierung mittels ElsterZertifikat:

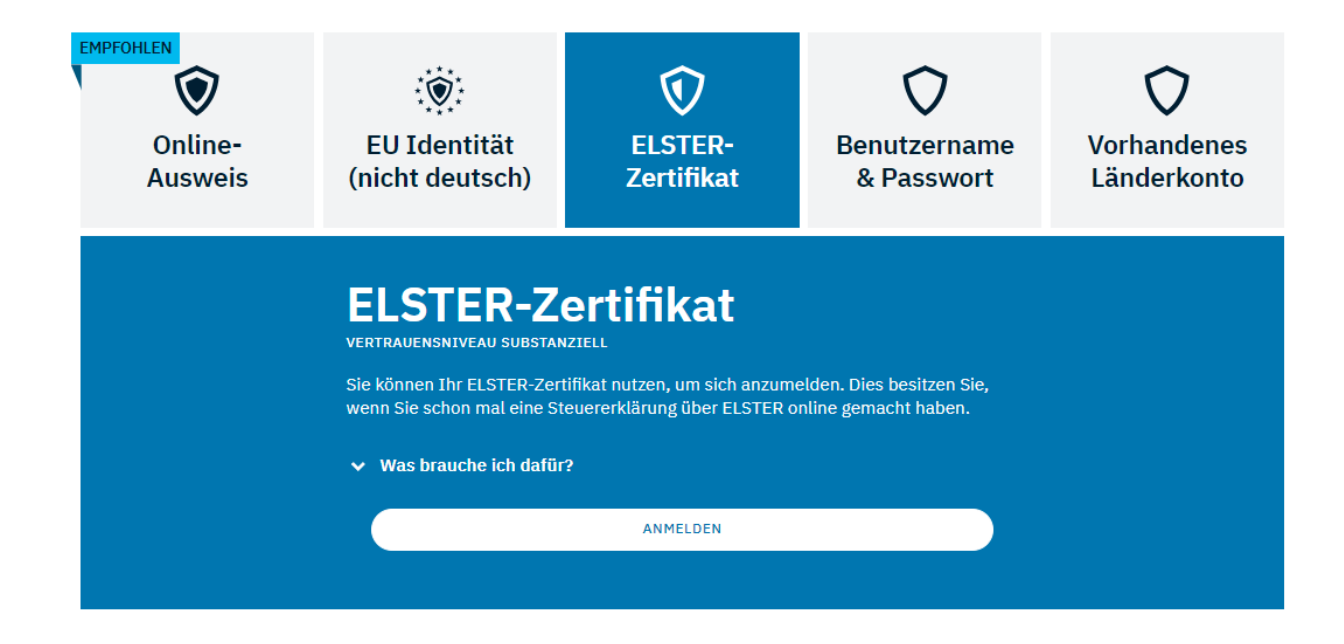

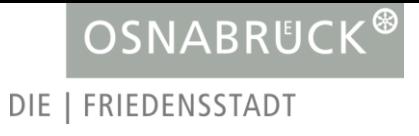

Sie werden dann auf das Login-Portal für Elster weitergeleitet. Dort können Sie sich mit dem Elster-Zertifikat authentifizieren, welches Sie auch für Ihre Steuererklärung verwenden:

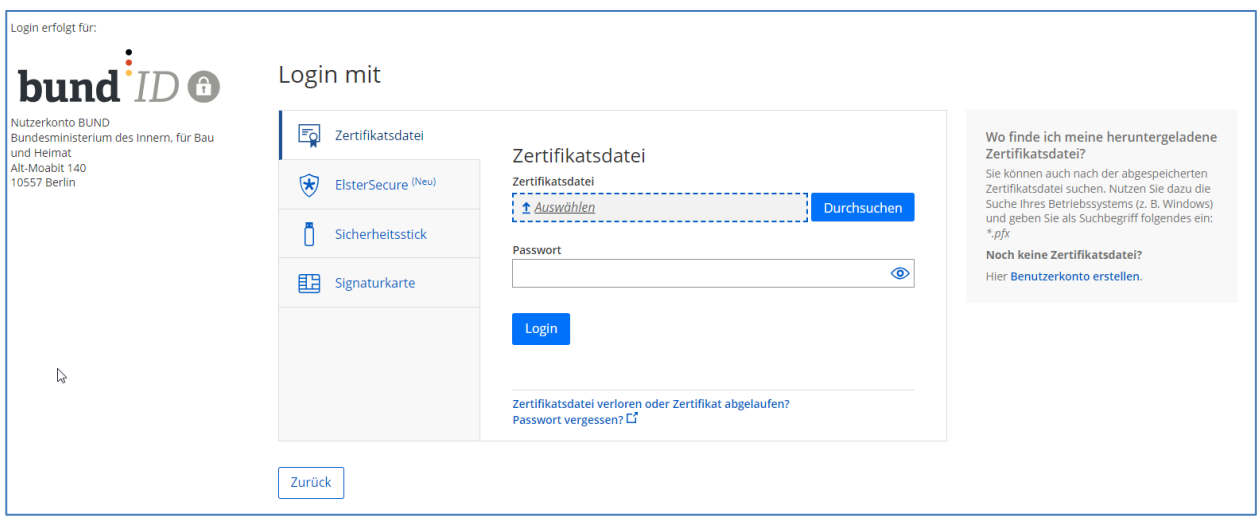

Nach erfolgreicher Authentifizierung werden Sie wieder zurück zum Antrag geleitet.

### <span id="page-6-0"></span>5 Häufig gestellte Fragen

### **1. Ab wann ist die Authentifizierung mit der BundID bei Anträgen nach §3a NBauO bei der Stadt Osnabrück verpflichtend?**

Ab dem 01.05.2024 können Anträge nach §3a NBauO nur noch mit der BundID eingereicht werden. Anträge ohne Authentifizierung mittels BundID sind dann nicht mehr möglich und werden abgelehnt. Die Einreichung von Papieranträgen ist bereits seit dem 01.01.2024 grundsätzlich nicht mehr möglich.

### **2. Ich habe keinen Personalausweis mit Online-Funktion oder habe meine PIN verlegt. Wie gehe ich weiter vor?**

Wenden Sie sich hierzu an das Bürgeramt Ihres Wohnortes.

Bei der Stadt Osnabrück kann im Bürgeramt auch ohne Termin die Onlinefunktion freigeschaltet werden. Zusätzlich kann vor Ort auch die PIN neu angefordert oder zurückgesetzt werden.

#### **3. Ich habe kein ElsterZertifikat und möchte es neu anfordern. Wo kann ich dies tun?**

Das ElsterZertifikat können Sie auf folgender Internetseite beantragen: <https://www.elster.de/eportal/erneuereZugang/usernameEmail>

### **4. Ich möchte für die eID mein Smartphone nutzen. Woher weiß ich ob dieses NFC-fähig ist?**

Die Liste der NF-fähigen Smartphones finden Sie auf der Internetseite der AusweisApp. Hier finden Sie weiterführende Informationen: [AusweisApp: Passende Smartphones & Tablets für](https://www.ausweisapp.bund.de/mobile-geraete)  [die Online-Ausweisfunktion \(bund.de\)](https://www.ausweisapp.bund.de/mobile-geraete)

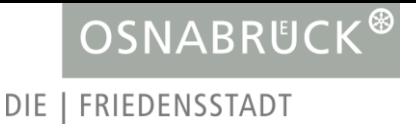

### **5. Ich möchte mir ein Kartenlesegerät beschaffen. Welches benötige ich?**

Eine Liste zu Kartenlesegeräten finden Sie auf der Internetseite der AusweisApp. Hier finden Sie weiterführen Informationen: [AusweisApp: USB-Kartenleser für die Online-](https://www.ausweisapp.bund.de/usb-kartenleser)[Ausweisfunktion \(bund.de\)](https://www.ausweisapp.bund.de/usb-kartenleser)

- <span id="page-7-0"></span>6 weiterführende Informationen & Links
	- Hilfeseite der BundID:<https://id.bund.de/de/faq>
	- Hilfeseite der AusweisApp:<https://www.ausweisapp.bund.de/home/>